# Instructions for Participating in the Spring FY17 LLNJ Keynote via Facebook Live

## Welcome to our Facebook Live broadcast of ALA President-Elect Loida Garcia-Febo's keynote!

LLNJ Spring Membership Keynote on Thursday, June 8, 2017, from 2:00 - 3:30 pm.

#### **Important Points:**

- Loida's talk will be broadcast via our Facebook Page using Facebook Live Video
- This document includes instructions for updating your Facebook Notifications settings so that you will be alerted when the Live Video feed begins
- If you can't participate in real time, we will save the video to our Facebook Page, where it will be readily available for future viewing. We will also publicize a direct link to the video after the meeting
- Your online meeting videographer is Sophie Brookover
- There will be both video and audio of Loida's talk
- You will be able to submit comments and responses to Loida's talk via the chat box at the bottom of the video screen
- Sophie will be simultaneously listening to and live-tweeting Loida's talk. She and Loida will review your comments after the meeting is over.
- Sophie will not be available to assist you with technical issues that day either before or during Loida's keynote.

#### **Equipment**:

- We recommend that you use a desktop, laptop or mobile device with either a strong wireless or a hard-wired Internet connection.
- To hear Loida's keynote, you can use any of the following:
  - Speakers built into in your monitor, laptop, or mobile device
  - Headphones or earbuds

## We strongly urge you to update your Facebook Page notifications for LibraryLinkNJ, at least one day prior to the Live Video:

- Open up <a href="https://facebook.com/LibraryLinkNJ">https://facebook.com/LibraryLinkNJ</a> or search for LibraryLinkNJ on the Facebook app
- If you haven't already Liked the LibraryLinkNJ Facebook Page, please do so by clicking or tapping the thumbs-up icon
- Next, update your notifications settings by mousing over or tapping the *Following* icon next to the thumbs-up icon:

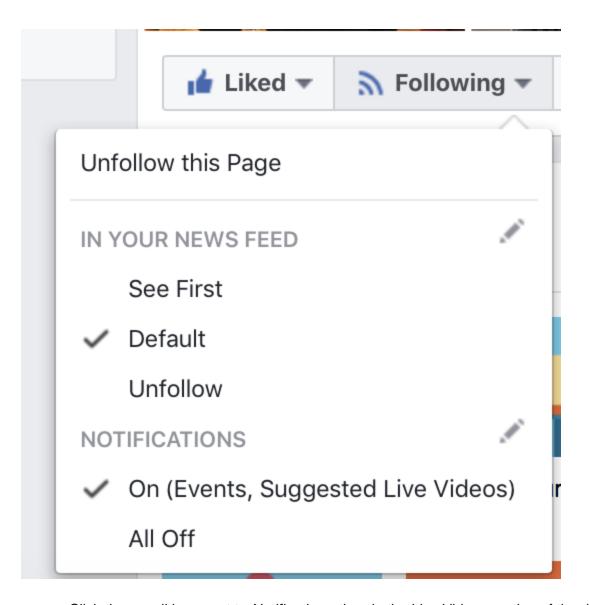

• Click the pencil icon next to *Notifications*, then in the Live Videos portion of the dialogue box, click the radio button for All Live Posts, then click the Done button.

| Choose What You See From This Page |                                                                                                    | × |
|------------------------------------|----------------------------------------------------------------------------------------------------|---|
| News Feed                          | Choose what types of posts you want to be notified about.                                                                                                    |   |
| Notifications                      | Posts Get notified when this Page posts something new, which is about 258 times a week. You won't see more than 5 notifications a day.  All Posts                         |   |
|                                    | Events Near You  Get notified when this Page has relevant events near you.  Events                                                                                        |   |
|                                    | Live Videos Get notified when this Page goes live.  All Live Posts Whenever this Page goes live  Suggested Selected live videos from this Page. You won't see more than 3 |   |
|                                    | notifications a day from this Page.  Off for Live  No live video notifications from this Page                                                                             |   |

### **Viewing the Facebook Live Video Keynote:**

- A few minutes before the Facebook Live Video begins at 2:00 pm, log into https://facebook.com, or open your Facebook app
- When the Facebook Live Video begins, you will receive a notification that it's happening. Tap the notification to be taken to the Live Video.
- You can control volume via your monitor or mobile device, on your speakers (if separate from your computer), and on your headset (depending on the style/make)
- If you have any technical questions or problems in the days before the meeting, please call Joanne Roukens at 201-874-6885 (her cell phone) or Sophie Brookover at 732-943-6109 (her cell phone).
- If you have technical problems that day or *during the meeting*, we apologize, but no one will be available to help you.